# グローバルBiz専門職大学

# 令和6年度[2024年度] 入学者選抜要項

# オンライン入学者選抜マニュアル

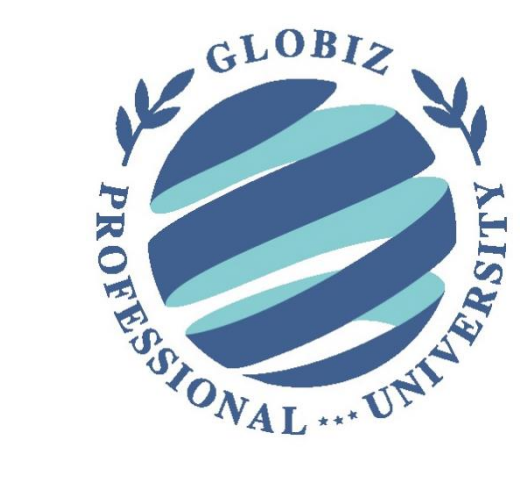

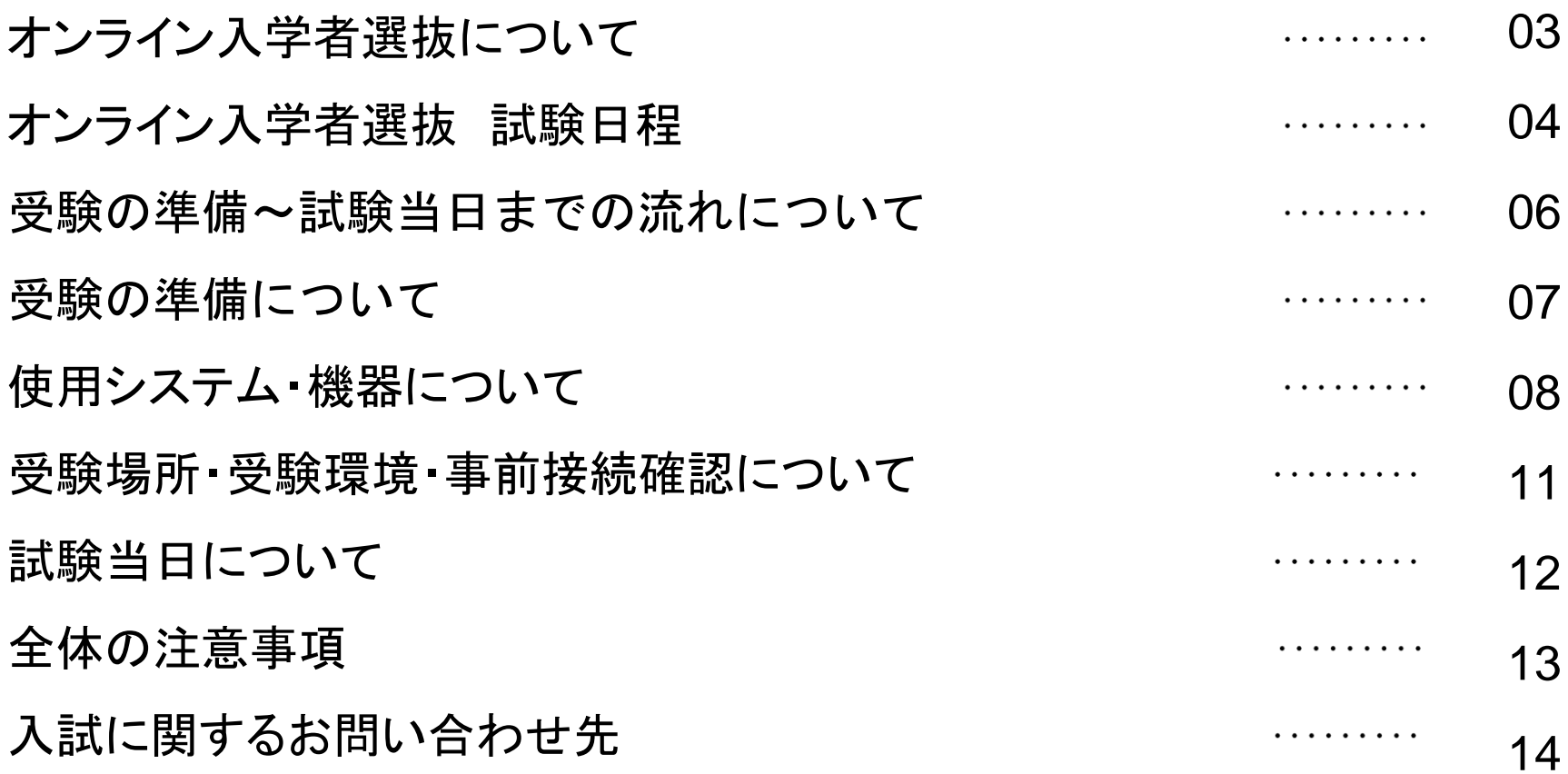

■ 概要

グローバルBiz専門職大学では2024年度入学者選抜より、受験者の皆様の利便を最大化することを 目的に、自宅からも受験できる「オンライン入学者選抜」を以下の試験型で導入します。

- 対象地域
- 全都道府県
- ◼ 利用方法

出願時に入試種別よりオンラインを選択してください。

- ◼ 対象選抜方法
- ①総合型選抜(専願・併願)
- ②学校推薦型選抜(指定校)

### ■ 総合型選抜(専願・併願)

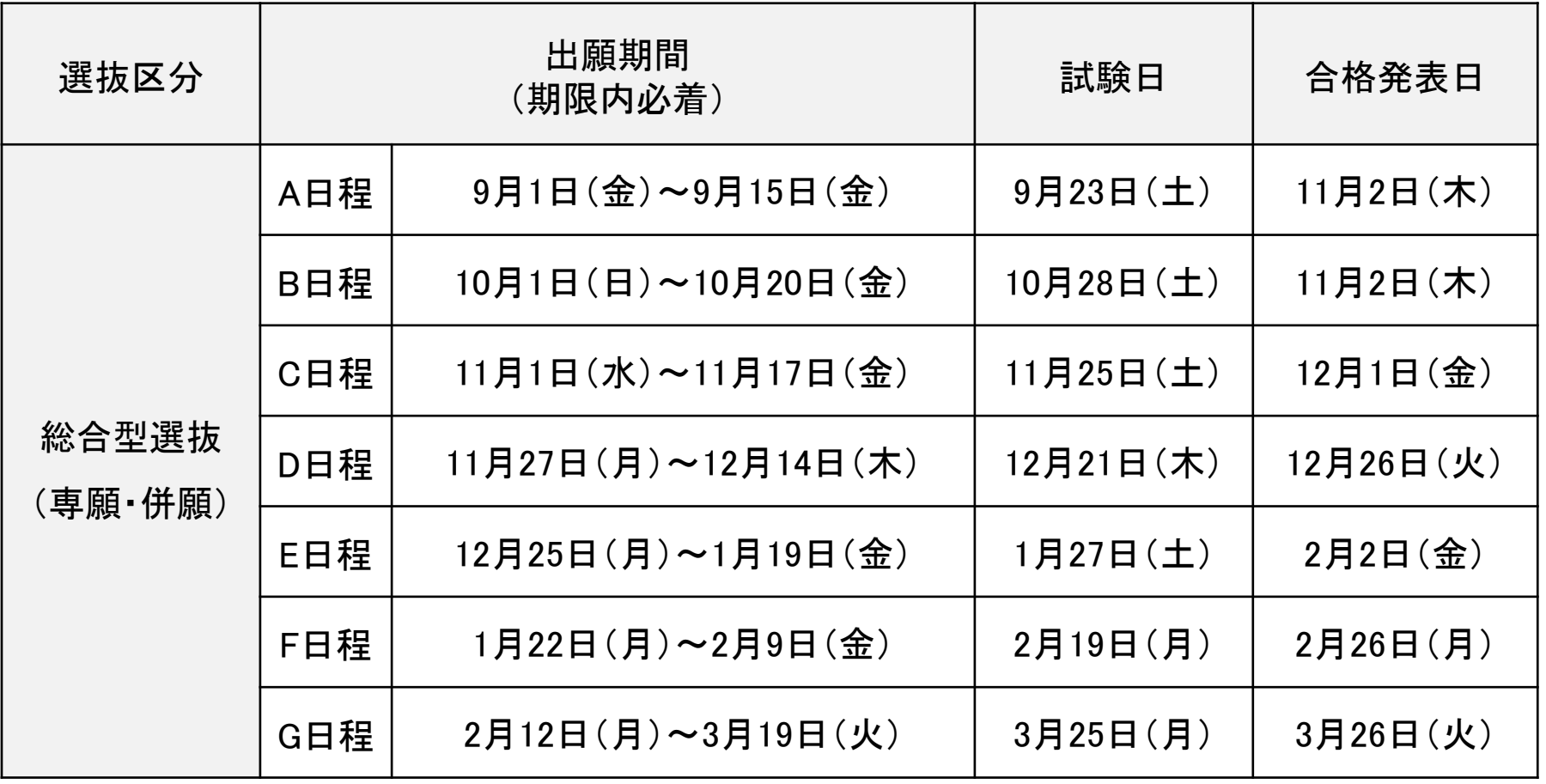

## ■ 学校推薦型選抜(指定校)

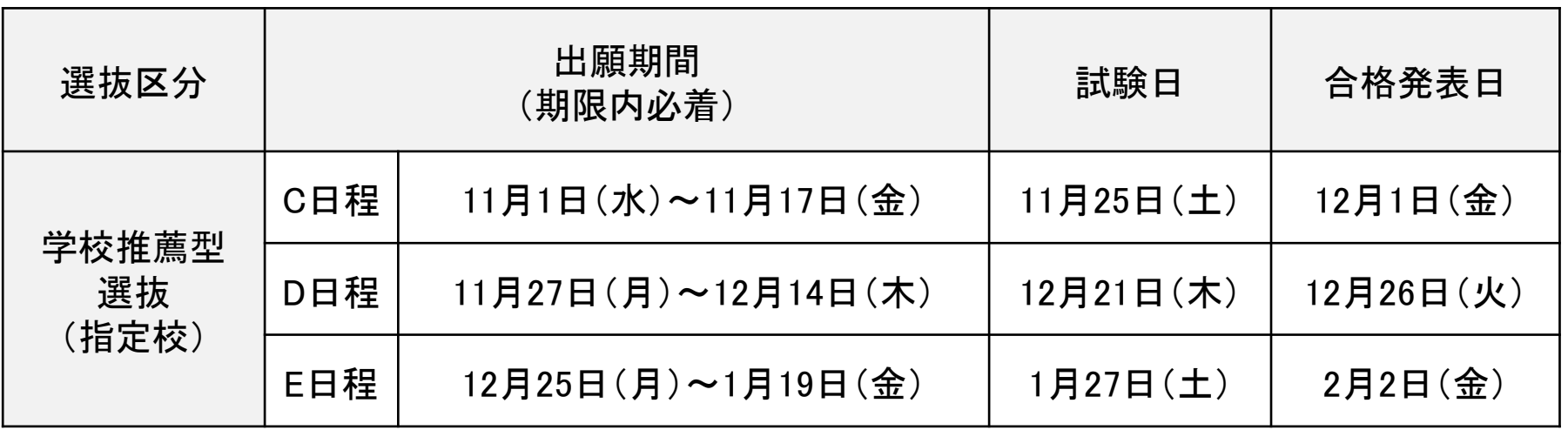

# 受験の準備~試験当日までの流れについて

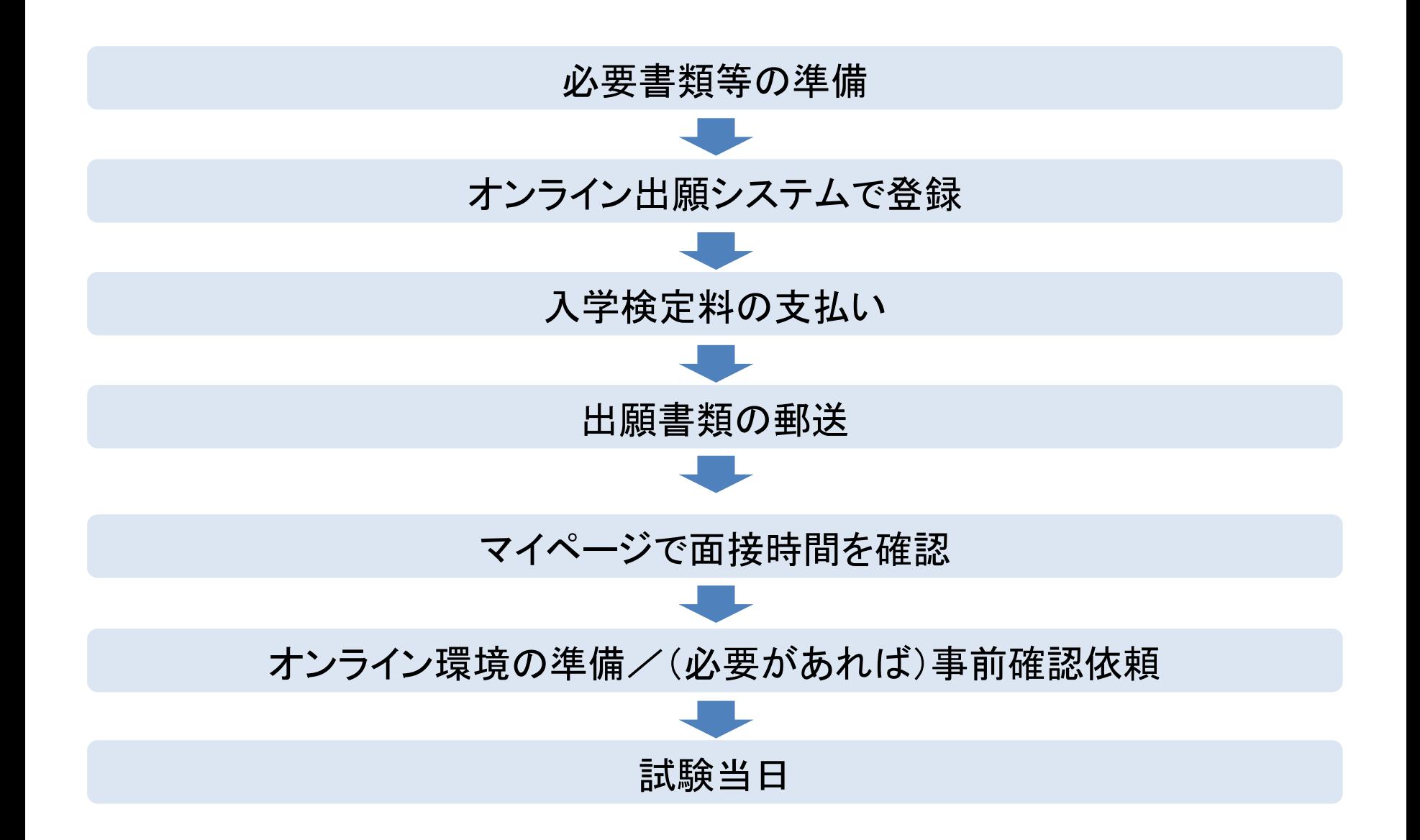

#### ■ 出願~メッセージ確認について

必要書類などの準備、提出については対面実施の場合と同じです。

オンライン入学者選抜を希望された方には、受験料の入金が確認でき次第、**受験当日用の** Zoom URLをマイページで公開しますので、ご確認ください。

#### ■ 試験当日に向けての準備

試験実施に必要な機器や通信環境を整えてください。

高校での試験実施を希望される場合は、事前に許可を得たうえで適切な受験環境について高等 学校と相談してください。

■ オンライン入学者選抜は、オンライン会議システム「Zoom」を使用します。 面接官からの質問を確実に聞くため、音声のやり取りにはマイク付きのイヤホンの使用を推奨し ます。(音声のやり取りが出来れば、通常のイヤホンでも構いません)

### ■ 安定したインターネットの通信環境を確保してください。

使用機材はカメラ・マイク&スピーカー機能付きのパソコン又はタブレットを推奨します。スマート フォンでも受験することは可能ですが、出来る限りパソコン又はタブレットを使用してください。

### ■ 通信環境の準備

・以下のページから、Zoomの使用環境を満たす機器を確認し、用意してください。

Zoomヘルプセンター[https://support.zoom.us/hc/ja]

・試験に使用するZoomのアプリケーションを、試験当日使用するデバイスについてダウンロード し、操作方法を確認してください。

・使用する機器のカメラ、スピーカ及びマイクが正しく動作しているかあらかじめ確認しておいてく ださい。下記サイトでテストが可能です。

ミーティングテストに参加[https://zoom.us/test]

#### 注意事項

・Zoomの背景を変える・ぼかすなどの機能は使用しないでください。

・カメラに映る範囲として、顔を含めた上半身が見えるようにカメラの画角を調整し、**顔がよく見え** る明るい部屋などの環境を整えて下さい。

#### ■通信環境について

インターネットの通信環境については、安定的に大容量のデータを供給できる環境での接続を お勧めいたします。

#### ■使用機器について

・試験当日使用されるカメラやマイクなどの危機はあらかじめ使い方を確認し、Zoom上でのテス ト使用を行うことをお勧めします。

・試験に使用する以外の通信可能がデバイスなどの使用は認めません。必ず電源を切り、試験 室内には持ち込まないでください。

・試験に使用する以外のモニター(サブディスプレイ)の使用は認めません。

# 受験場所・受験環境・事前接続確認について

## ■ 自宅でご受験いただくことを基本としています。

試験時には使用する部屋に受験者本人のみがいる状況として、ご家族や第三者は絶対に立ち入ら ないようにしてください。

■ 屋外やインターネットカフェなどでの受験は不可とします。

自宅での受験が難しい場合は、高校側からの許可があれば、ご自身の高校から受験することも可能 です。

■ 事前接続確認について

当日の接続にご不安がある方は受験日の2日前までに、info@gpu.ac.jpまでご連絡をください。 スタッフがサポートします。

#### ◼ 試験準備

・Zoom上の名前はあらかじめ「受験番号+氏名」にしておいてください。

・指定された時間の3分前になりましたら受験用のURLからZoomに入室し、待機してください。

・ご自身の順番になりましたら、面接官が入室の許可をしますので、指示に従い受験に挑んでくださ い。

・試験が終了しましたら、面接官より退室を促されますので、退室して受験を終了してください。

#### ■試験中

・試験実施中は、極力カメラを見て話してください。

・不正監視の観点から、面接官より周囲の環境を確認するための指示が出される場合があります。 その際は面接官の指示に従ってください。

・Zoomの機能を使用して、試験の状況はすべて録画いたします。録画した映像は、不正行為などが 疑われた際に確認のために使用します。受験者側では、録画のキャプチャや録画・配信などは絶対 に行わないでください。

・そのほか、急なカメラや通信機器の不備などが生じた場合は「044-589-8777」にご連絡をください。

#### ■ 不正行為について

カンニングや、使用を禁止されている機器の操作などの不正行為が確認された場合は、それ以 降の受験はできません。社会通念上、度を過ぎた悪質な行為については、警察に通報するなど の処置をとります。

オンライン入学者選抜の場合、対面での試験とは異なり、受験者の受験環境の確認が必要にな ります。試験冒頭や試験途中に受験環境を確認するため面接官から指示が出る場合があります ので、その際は、必ず従ってください。

#### ■ 不正行為の例

試験中の画面オフ、試験の続行に支障をきたす行為

試験中の許可なき離籍

試験に使用している環境に第三者が存在している

試験に使用する以外のデバイスの使用

試験の様子を録画・録音・配信すること

虚偽の申し出をすること

受験環境の確認を求める面接官からの指示に従わないこと など

入試に向けた不明点、疑問点がございましたら、早目に下記までお問い合わ せください。

■ お問い合わせ先

グローバルBiz専門職大学 入学企画室

TEL 044-589-8777

Mail [info@gpu.ac.jp](mailto:info@gpu.ac.jp)

受付時間 9:00-17:00(土曜・日曜・祝日は休業につき受付できません) ※ただし、入試当日の土曜日は受付ます